# **Android** 診断アプリのコンテンツ改修の容易性に 関する検討**:** 「南部昔ッコ診断」の事例

小久保 温†・小玉 成人†・伊藤 智也††

# A Study of Modifiability of Android Application's Content: A Case of "Personality Test of Characters Types of Folk Tales from Nanbu"

Atsushi KOKUBO† , Naruhito KODAMA† and Tomoya ITO††

#### **ABSTRACT**

 We developed the "Personality Test of Characters Types of Folk Tales from Nanbu" app (henceforth called "Nanbu" app) by replacing the contents of the "Personality Test of Hachinohe Pioneers Types" app (henceforth called "Hachinohe" app). The first time we developed "Hachinohe" app, it took about two months. However, the development of the "Nanbu" app took only two days in fact. This was because the application was divided into data and program, and the program was further divided into MVC to narrow the scope of influence when changes occurred. The task of replacing the content was mainly to create the graphic design. Ideally, when replacing content, it would be possible to replace it by changing only the data. However, it is necessary to change the view, which is the program that manages the screen of the application. We will introduce the knowledge we learned from this content renovation to make it easier to change the view program.

*Key Words:* modifiability of software, MVC, Android appplication キーワード: ソフトウェアの改修の容易性, MVC, Androidアプリ

#### 1. はじめに

「南部昔ッコ診断」は,八戸市博物館と八戸 工業大学の共同研究によりProcessing<sup>1)</sup> で開発した Androidアプリケーションである。「昔ッコ」と は,昔話のことである。八戸市博物館令和2年秋 季特別展「暮らしの中の手仕事」に出展する予

令和 3 年 12 月 6 日 受付

- † 工学部システム情報工学科/大学院工学研究科電子 電気・情報工学専攻・教授
- †† 工学部システム情報工学科/大学院工学研究科電子 電気・情報工学専攻・准教授

定であったが,開発担当者の小久保が開発を予 定していた期間に事故により体調を崩したため, 令和2年度末の納品となり,令和3年5月中旬に八 戸市博物館で展示された。本アプリケーション は,令和元年に開発した「はちのへ先人診断」 のコンテンツを入れ替えたもので,開発に要し た期間は2日間であった。本報告では,コンテン ツの改修を通じて得られた知見を検討する。

# 2. 「はちのへ先人診断」

「はちのへ先人診断」は,2019年(令和元年)に

火発し,八戸市博物館で2019年7月13日(土)から8 月25日(日)まで市政施行90周年記念特別展「八戸 90年の歩み」で展示された。

開発のスケジュールは,2018年9月26日に企画 をうちわせ,2019年4月18日に具体的な内容に関 して相談し、5月8日にアプリの素案とデータ,6 月18日にキャラクターの写真を受け取り,7月6日 に納品している。開発期間は約2ヶ月であった。

開発内容については「Androidアプリ「はちの へ先人診断」の開発」という同名のタイトルで, 八戸工業大学2) と八戸市博物館3) の紀要に論文を 投稿した。タイトルは全く同じだが,八戸工業 大学のものは技術的内容で,八戸市博物館のも のは展覧会展示物に関する内容で異っている。

「はちのへ先人診断」は、八戸の先人に関係 した10問の質問に回答していくと,線形分類器に より,どの先人に似ているかを診断する診断ア プリである。診断アプリとは,ユーザーがどう いう人なのかを診断するアプリの総称で,Web上 では人気を博している。

「はちのへ先人診断」の画面遷移は図1のよう になっている。診断結果は概要が表示される 「判定」画面と詳しい説明が出る「詳細」に分

かれている。

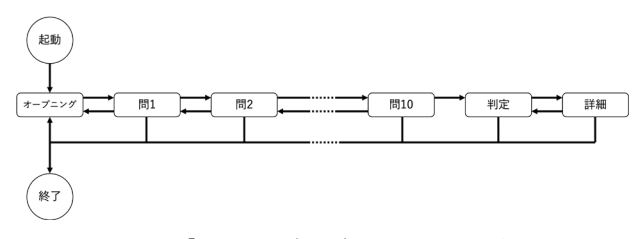

図**1** 「はちのへ先人診断」の画面遷移

#### 3. アプリの設計と改修の容易性

大きなシステムは複数のメンバーが分担して 作るものである。分担しやすくするには、部分 に分ける必要があり,それぞれの部分の変更が 他の部分の変更を要求しないように,部分間の 結合が疎になるように設計することがポイント である。システムには変更が発生するものなの で、仮に1人で開発する場合にも、変更箇所を狭 い範囲に限定することは,開発を容易にするた めに有用な方針である。

たとえば,アプリはプログラムとデータから 構成される。このとき,プログラムを変更する にはプログラマが必要だが,データは必ずしも そうではない。よって,プログラムとデータを 分け,それぞれの仕様を共有することで分担し て開発しやすくなる。

さらに,プログラム自体もより細かく分割す ることで開発しやすくなる可能性がある。プロ グラムを分割する上で参考になるものの一つが, MVCアーキテクチャ4) である。MVCは,プログ ラムをデータを扱うモデル(Model), 表示を行う ビュー(View),ユーザーの入力を受け取りモデル とビューを操作するコントラーラー(Contoller)に 分ける方法である。このうち,表示を変更した いという要望はよく発生するため,ビューには しばしば変更が発生する。しかし,データの構 造に変更がなければモデルに変更は発生しない。 MVCに分けることで,変更を狭い範囲にとどめ て開発を容易にすることができる。なお,モデ ルの構造を変更すると表示が変わるので,ビュ ーとコントローラーの変更は必然的に必要とな り,変更箇所が多岐に渡ってしまう。よって, データの構造を変更するのには慎重になる必要 がある。

#### 4.アプリの構造

改修の容易性という観点から「はちのへ先人 診断」は,データとプログラムを分け,さらに プログラムをMVCに分割して開発した。

アプリのデータにはCSVファイルと画像データ の2種類がある。CSVファイルは, Microsoft Excel で作成し,「CSV UTF-8(コンマ区切り)」形式で 保存したものである。UTF-8で保存しているのは, 開発に使用したProcessingのデフォルトがUTF-8だ からである。CSVファイルには出題される質問や 選択肢,先人のデータ,線形分類器で診断する

ための各質問と各先人の組み合わせに割り振ら れた係数の 3 種類がある。画像は Microsoft PowerPointで作成し,PNG形式で出力したものを 使用している。

プログラムはMVCに分け,モデルはCSVのデ ータファイルから質問のデータを読み込み,連 結リストからなる質問と質問が持っている選択 肢を構成する。ビューは質問や結果などの画面 の種類と内容に応じて画像を読み込み,画面(シ ーン)を作り、前の画面に戻れるようにスタック で管理する。コントローラーはボタンをタップ したときの振舞いとして表現する。

# 5. コンテンツを改修するために発生した作業

アプリを「はちのへ先人診断」から「南部昔 ッコ診断」に改修するために要した期間は、実 質2021年3月23,24日の2日間であった。この作業 を次にまとめる。

#### 5.1八戸市博物館から受け取ったデータ

八戸市博物館から,改修するために受け取っ たのは,アプリの文言,質問と選択肢(Excel形式), 診断結果に出るキャラクターの画像,線形分類 器で診断するために使用する各質問とキャラク ターの組み合わせの係数の4つで,これはアプリ のデータであった。また,「はちのへ先人診断」 で使用しているデータと同じフォーマットであ り,中を確認しただけで変更せずに使用できる ことがわかった。

#### 5.2グラフィックデザインの制作

提供されたデータには,画面のデザインは含 まれていなかった。そこで,最初に画面のグラ フィックデザインをMicrosoft PowerPointで制作し た(図2〜5)。これに開発期間の2日の半分以上を 費やした。

まず、表示するデータの構造が「はちのへ先 人診断」と共通だったため,レイアウトは「は ちのへ先人診断」を踏襲した。ただし、表示さ

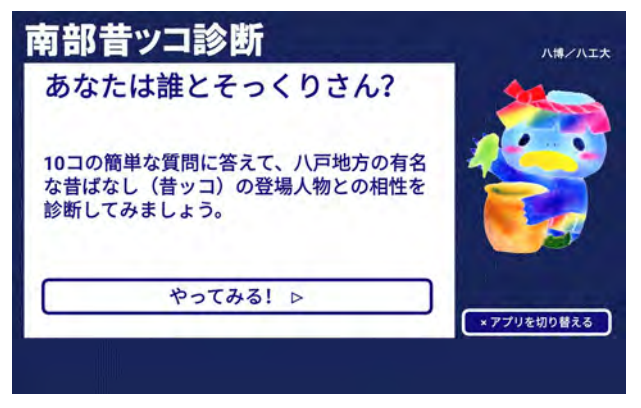

図**2** 「はちのへ先人診断」の画面遷移

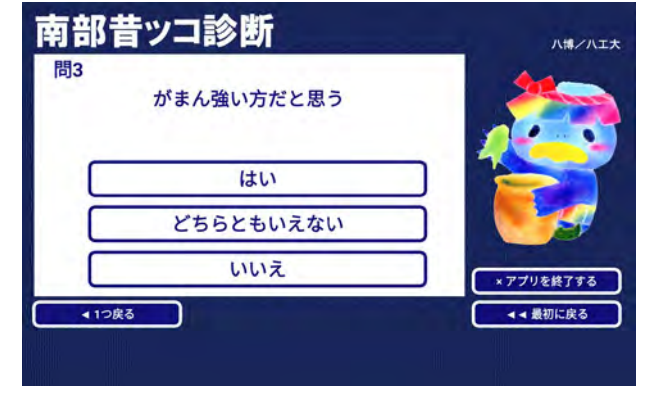

図**3** 「はちのへ先人診断」の画面遷移

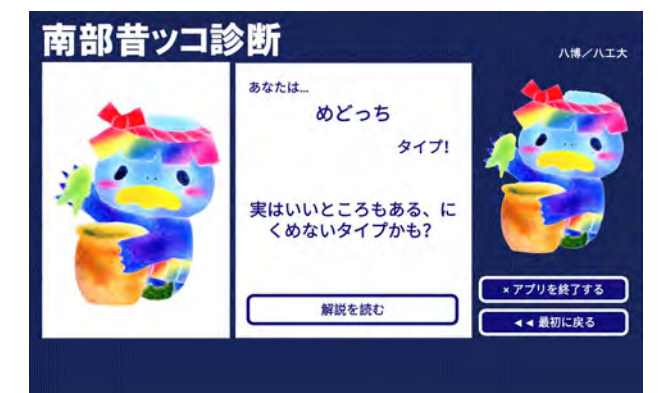

図**4** 「はちのへ先人診断」の画面遷移

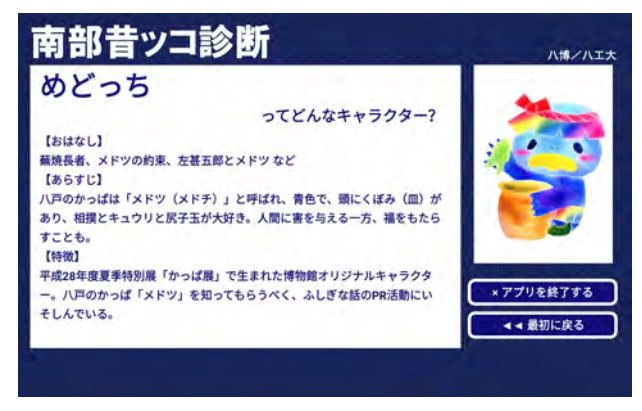

図**5** 「はちのへ先人診断」の画面遷移

れる文字数が異なるので,文字のサイズを調整 している。時間がかかったのは,南部らしく, かつはっきり見えるコントラスト比の高い配色 を選ぶことだった。

#### 5.3ビューのプログラムの改修

グラフィックデザインの変更は,ビューのプ ログラムにも影響する。ビューでは,プログラ ムで座標と色を指定して動的に文章やボタンを 作り出して表示している。そのため、文字やボ タンや画像の配色や配置した座標が変わったり すると,その部分を変更する必要がある。

パーツの配色や座標は,デザインを作成した ときに使ったPowerPointで値を調べることができ る。配色は、macOS版のPowerPointバージョン16 では,図6のように表示される。RGBで設定する モードでは、レッド、グリーン,ブルーの値(0~ 255)と16進数カラー値(000000〜FFFFFF)のどちら でも色の値の表示と設定ができる。この値を記 録しておけば,Processingで使うことができる。 また,不透明度(0〜100%)も同様である。ただし, Processingの場合は不透明度の値の範囲は0〜255で あるため注意が必要である。

サイズと位置は,macOS版のPowerPointバージ ョン16では図7のように表示される。こちらはそ のままProcessingで使うことはできない。まず, PowerPointでは表示される単位がcmであり,これ をProcessingの単位であるピクセルに換算する必 要がある。この換算は、macOS版PowerPointバー ジョン16では,画面の解像度が72dpiと見なされ, 1インチが2.54cmなので,72÷2.54=28.3となり, cm単位の値を28.3倍することで計算できる。なお, エクスポートする画像サイズを指定でき,想定 した画像サイズで出力する必要がある。しかし, OSやPowerPointのバージョンによっては,この換 算が異なったり,出力画像サイズが指定できな いことがあるので注意が必要である。たとえば, Windows版のバージョン16ではスライドのサイズ をpx(ピクセル)単位で指定すると120dpiに換算さ れたcmになり,これをエクスポートするときは 96dpiに換算された画像が出力される。

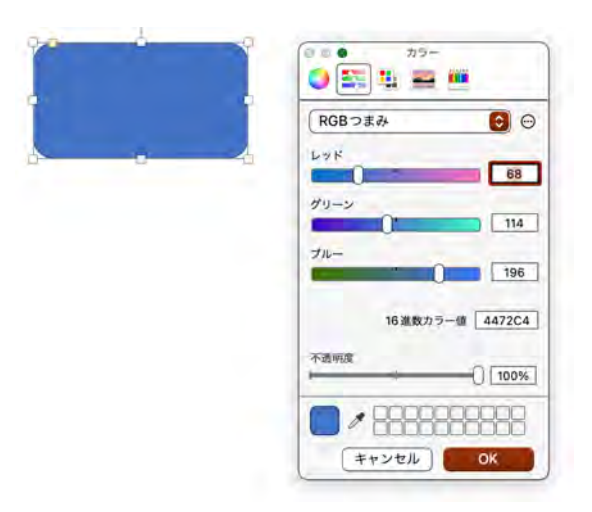

図**6** macOS版Microsoft PowerPointバージョン16でのオブジェク

トの配色の設定ダイアログ

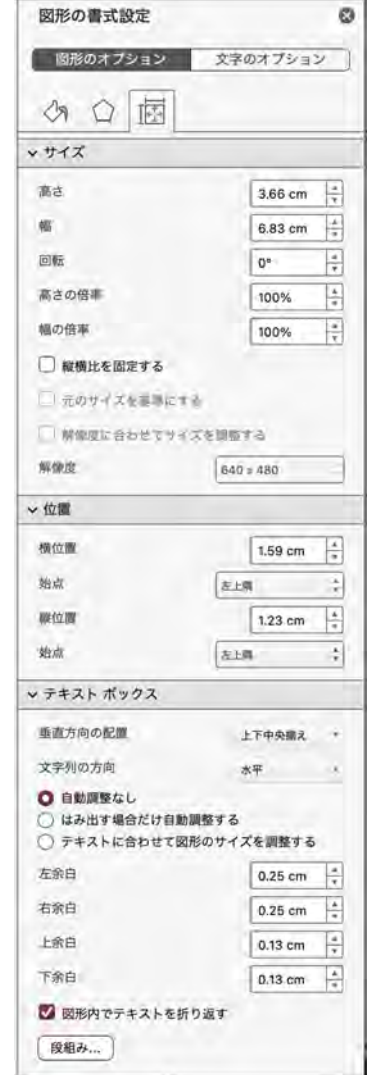

図**7** macOS版Microsoft PowerPointバージョン16でのオブジェク トのサイズと位置の設定ダイアログ

八戸工業大学 紀要第41巻 (2022)

また、PowerPointではサイズは高さ、幅の順番で, 位置は横位置,縦位置の順番で表示されており, サイズと位置で横縦の順番が逆である。一方, Processingでは,横方法,縦方向の順番で描画関 数の引数を指定するように統一されている。こ のため、PowerPointで調べた値を、Processingで指 定するには,換算と順番の入れ替えが必要で, 手間がかかり,作業ミスも発生しやすい。著者 は,図8のようにオブジェクトのサイズと位置を ピクセル単位で記録したスライドも作ってから 作業するようにしているが,その分作業が増え る。

具体的なプログラムは、次のようになってい る。Processingは,Javaをベースにしており,Java のプログラムの多くをそのまま使うことができ る。まず,配色を使用する箇所で毎回指定する と矛盾した値を指定する危険性があり,変更し た場合に修正箇所が増える。これを避けるため に一元管理した方がよいので,最初に変数に値 を指定しておく。ここではcolor()関数を用いて色 を生成している。そして、final修飾子を使用して, これ以降は値を変更できなくした変数を用いて いる。

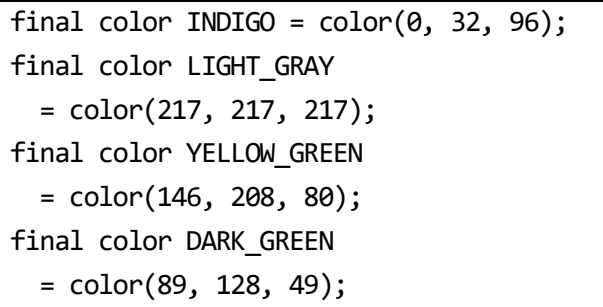

配色と位置とサイズをボタンに設定するには, 次のボタンのコンストラクタを使用して,ボタ ンを生成したときに設定するようにしている。 コンストラクタでは,ボタンの配置とサイズ, ノーマル状態とアクティブ状態の文字, 背景, 枠線の色を指定する。

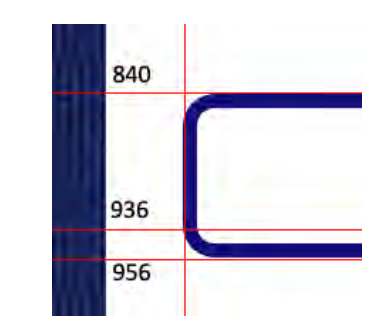

図**8** ピクセル単位の座標を記入したスライド

Button(表示する文字列, 文字列を表示するフォント, x座標, y座標, 幅, 高さ, 角丸の半径, ノーマル状態の文字色, アクティブ状態の文字色, ノーマル状態の背景色, アクティブ状態の背景色, 枠線の太さ, ノーマル状態の枠線の色, アクティブ状態の枠線の色, サウンドエフェクト, 振舞い)

これを具体的に記述すると、次のようになる。 引数の個数が多く,どの引数が何を表している のかがわかりにくく,修正しにくいものであっ た。

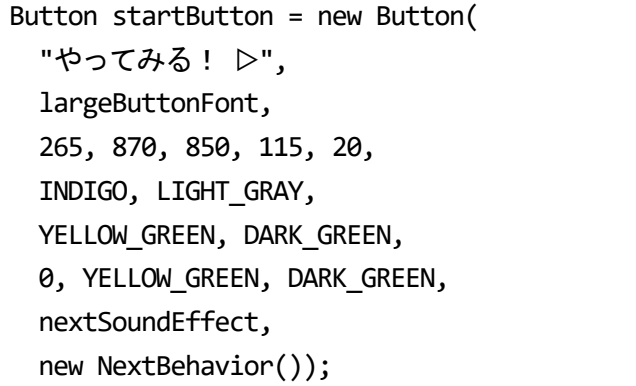

#### 6.改修を容易にする方法の考察

今回、改修するのに要した日数は実質2日間で あった。しかし、変更するべき箇所が多く、わ かりにくく,より効率化することができる可能 性が示唆された。

たとえば,手間がかかり,ミスが発生しやす かったものとして,前節で取り上げたボタンオ ブジェクトの生成がある。これを改善してボタ ンのコンストラクタで指定している配色、位置 とサイズ(と枠線の太さ)をそれぞれオブジェクト にすると,次のように大幅にコンストラクタを 単純化することができる。

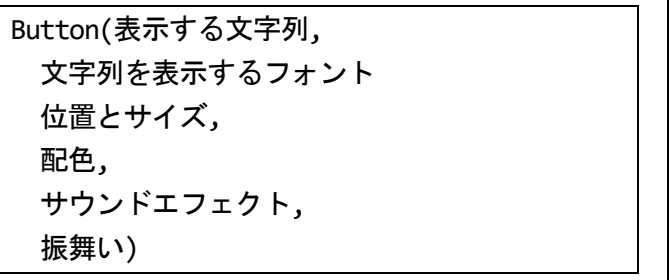

元々のボタンのコンストラクタでは,16個の引 数を指定していたが,個数が多くどの値が何を 表すのかがわかりにくく,ミスを招きやすく, 改修が困難であった。Pythonなどでは関数で名前 付き引数が使えるため,1番目の引数に「"やって みる!▷"」を指定するのではなく、任意の順番で 「statement: "やってみる!▷"」と指定すること ができる。ここで「statement」は,ボタンに表 示する文字列を表す引数に付けた名前である。 名前付き引数が使えると,16個の引数があるコン ストラクタでも,何番目の引数が何を表すのか を記憶してプログラミングする必要はなくなる。 しかし,ProcessingがベースにしているJavaでは, 名前付き引数は使えないので,引数の個数を減 らしてわかりやすくすることが有効である。こ の新しいコンストラクタでは、6個の値を指定す るだけでよい。

新しいコンストラクタを使用するには、次の ように位置とサイズ,配色を表すクラスを作れ ばよい。配色の方は,ノーマル状態とアクティ

ブ状態の配色を持った配色スキームクラス,そ れぞれの状態の文字,背景,枠線の色を配色ク ラスに分割すると,個々のコンストラクタの引 数が更に減り,わかりやすく,ミスをしにくく なると思われる。

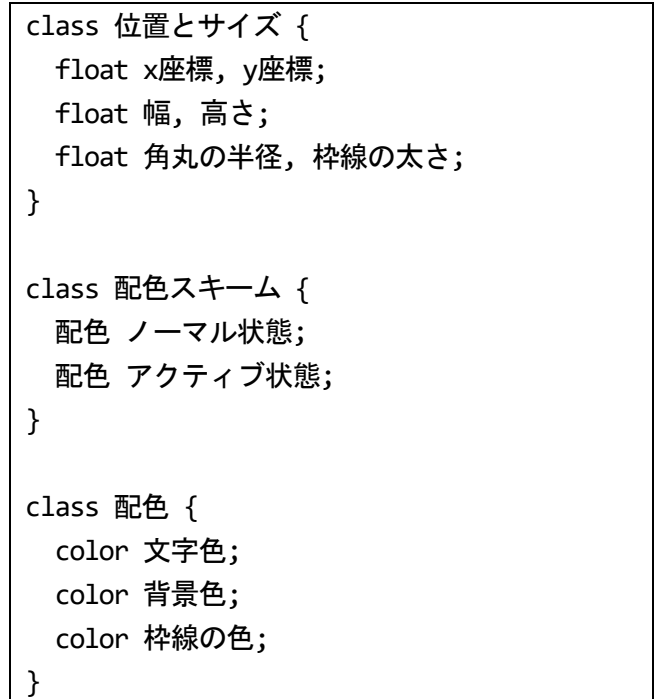

また、長さの換算を別涂紙上などで行って、 換算後の値をプログラムに直接記述すると、プ ログラムを見ても何を意味しているのかわかり にくくなる。そこで,PowerPointで使用されてい るcmを,ピクセルに変換する関数を用意すると わかりやすく,変更しやすいプログラムになる と思われる。macOS版のPowerPointバージョン16 で調べた長さを,ピクセルに換算する関数は次 のようになる。

int px(float cm) { return  $int(cm * 28.3);$ }

この関数を使うと,ボタンのコンストラクタ でx,y座標と幅と高さと角丸の半径を指定してい た箇所は,次のようにPowerPointで表示された値

をそのまま記述することができる。また, PowerPointの仕様が変わった場合にも、関数で「\* 28.3」を行なっている箇所を1箇所変更するだけ でよい。

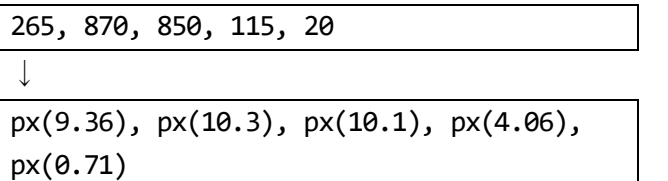

#### 7.まとめ

「南部昔ッコ診断」は「はちのへ先人診断」 のコンテンツを入れ替えたアプリケーションで ある。「はちのへ先人診断」の開発にはおよそ2 ヶ月かかったが,「南部昔ッコ診断」はおよそ2 日間であった。

改修が短期間で可能となったのは、改修の際 の変更箇所が少なく狭い範囲に限定されるよう に,プログラムにデータを埋め込まず分離した こと,プログラムをMVCに分割しことが有効に 働いたと思われる。MVCに分割した場合,デー タ構造に変更がなければ,変更が表示のみに限 定され, 該当するビュー(V)とコントローラー(C) のプログラムを変更すればよい。

また,今回の改修作業を通じて,さらにより 効率化できる部分を発見した。それは,ビュー のプログラムでボタンなどの位置とサイズや配 色を設定する箇所で,ボタンのコンストラクタ

の引数の個数が多い部分である。引数の個数が 多いのは,位置とサイズや配色が多数のパラメ ータから構成されているからである。アプリケ ーションを開発するのに使用しているProcessing はJavaがベースになっていて,Javaでは名前付き 引数が使えないため,引数の個数が増えるとそ の順番を記憶する必要があるため,プログラマ の負荷が大きくなる。引数にオブジェクトを使 用してまとめ、パラメータの指定を分割するこ とで,開発が容易になると思われる。

また,これは本案件の事情によるものだが, デザインに使用したMicrosoft PowerPointの長さの 単位はcmで,プログラムではこれをピクセルに 換算する必要があった。換算が必要な値の個数 は多く,OSやPowerPointのバージョンによって換 算方法が変わってくるので,プログラムの中で さまざまな場所に分散して記述すると管理が難 しくなる。そこで, cmをピクセルに換算する関 数を用意して一元管理すると開発が容易になる と思われる。

#### 参考文献

- 1) Reas, C., Fry, B., 中西 泰人, 安藤 幸央, 澤村 正樹, & 杉本 達應 (2015). Processing. ビー・エヌ・エヌ新社.
- 2) 小久保 温, 伊藤 智也, 小玉 成人 (2020). Androidアプリ「はち のへ先人診断」の開発. 八戸工業大学紀要第 39巻94-100.
- 3) 小久保 温 (2020). Android アプリ「はちのへ先人診断」の開 発. 八戸市博物館研究紀要第 33号66-51(ページ逆順).
- 4) Reenskaug, T. (1979). Mvc xerox parc 1978-79. Trygve/MVC.

### 要 旨

「南部昔ッコ診断」アプリは,「はちのへ先人診断」アプリのコンテンツを入れ替えて開発 した。「はちのへ先人診断」の開発にはおよそ 2ヶ月かかったが,「南部昔ッコ診断」の開発に 要した期間はおよそ2日間であった。これはアプリをデータとプログラムに分割し、さらにプロ グラムを MVC に分割し,アプリに変更があった場合にもその影響範囲が狭くなるようにしたか らである。コンテンツの入れ替え作業は,主に「南部昔ッコ診断」のグラフィックデザインの 制作であった。コンテンツの入れ替えが,データだけを変更することでできることが理想的で ある。しかし,画面を司るビューのプログラムも変更する必要がある。今回のコンテンツの入 れ替えから得られたビューの変更を容易にする知見を論じる。

キーワード: ソフトウェアの改修の容易性, MVC, Androidアプリ